## netwrix

# Netwrix Auditor Add-on for Generic Linux Syslog Quick-Start Guide

Version: 9.9 2/16/2021

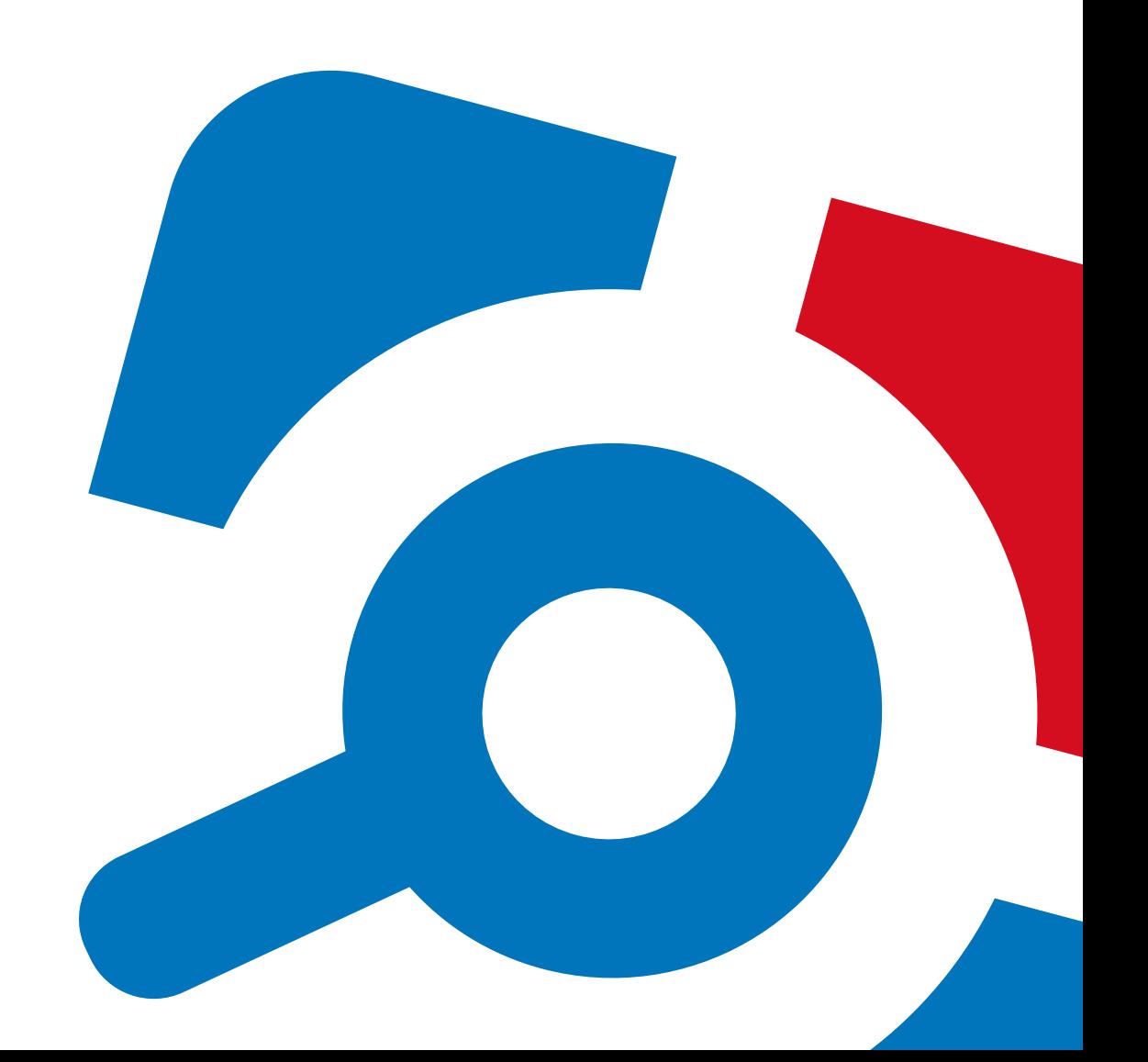

#### Legal Notice

The information in this publication is furnished for information use only, and does not constitute a commitment from Netwrix Corporation of any features or functions, as this publication may describe features or functionality not applicable to the product release or version you are using. Netwrix makes no representations or warranties about the Software beyond what is provided in the License Agreement. Netwrix Corporation assumes no responsibility or liability for the accuracy of the information presented, which is subject to change without notice. If you believe there is an error in this publication, please report it to us in writing.

Netwrix is a registered trademark of Netwrix Corporation. The Netwrix logo and all other Netwrix product or service names and slogans are registered trademarks or trademarks of Netwrix Corporation. Microsoft, Active Directory, Exchange, Exchange Online, Office 365, SharePoint, SQL Server, Windows, and Windows Server are either registered trademarks or trademarks of Microsoft Corporation in the United States and/or other countries. All other trademarks and registered trademarks are property of their respective owners.

#### Disclaim ers

This document may contain information regarding the use and installation of non-Netwrix products. Please note that this information is provided as a courtesy to assist you. While Netwrix tries to ensure that this information accurately reflects the information provided by the supplier, please refer to the materials provided with any non-Netwrix product and contact the supplier for confirmation. Netwrix Corporation assumes no responsibility or liability for incorrect or incomplete information provided about non-Netwrix products.

© 2021 Netwrix Corporation.

All rights reserved.

## Table of Contents

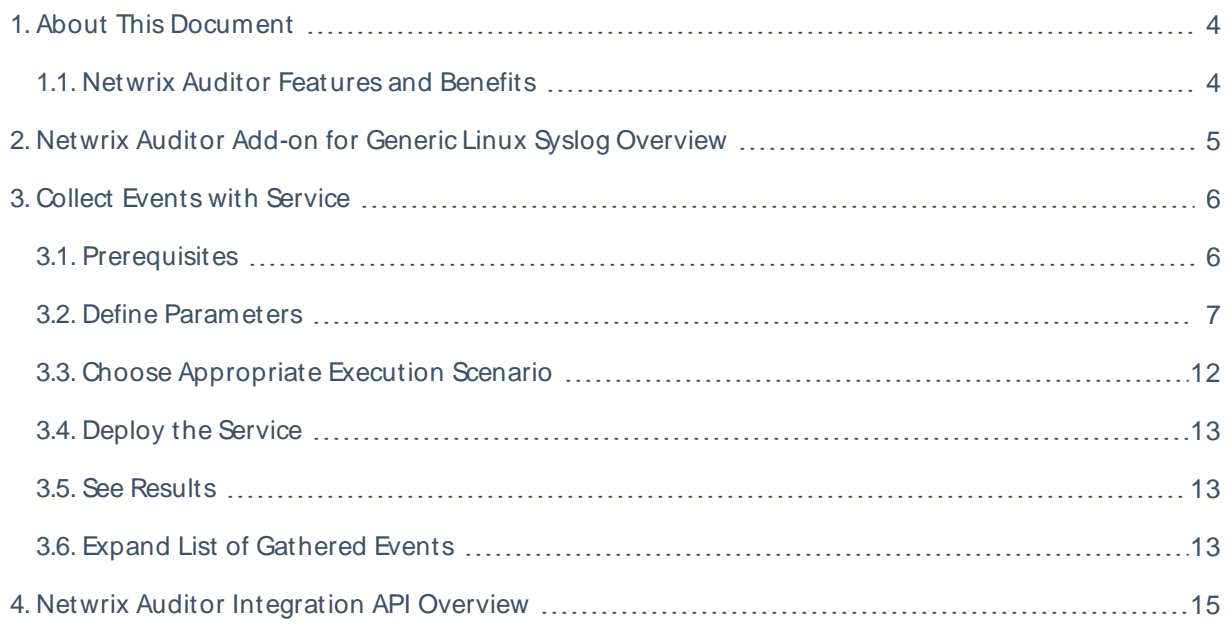

## <span id="page-3-0"></span>1. About This Document

This guide is intended for the first-time users of Netwrix Auditor Integration API add-ons. It can be used for evaluation purposes, therefore, it is recommended to read it sequentially, and follow the instructions in the order they are provided. After reading this guide you will be able to:

- Define add-on parameters
- Execute the add-on
- Review results
- NOTE: The add-on works only in combination with Netwrix Auditor so this guide covers a basic procedure for running the add-on and assumes that you have Netwrix Auditor installed and configured in your environment. For installation scenarios, data collection options, as well as detailed information on Integration API, refer to:
	- [Netwrix](https://helpcenter.netwrix.com/Home.html) Auditor Online Help Center
	- Netwrix Auditor Installation and [Configuration](https://www.netwrix.com/download/documents/Netwrix_Auditor_Installation_Configuration_Guide.pdf) Guide
	- Netwrix Auditor [Integration](https://www.netwrix.com/download/documents/Netwrix_Auditor_Integration_API_Guide.pdf) API Guide

### <span id="page-3-1"></span>1.1. Netwrix Auditor Features and Benefits

Netwrix Auditor is a visibility platform for user behavior analysis and risk mitigation that enables control over changes, configurations and access in hybrid IT environments to protect data regardless of its location. The platform provides security analytics to detect anomalies in user behavior and investigate threat patterns before a data breach occurs.

Netwrix Auditor includes applications for Active Directory, Active Directory Federation Services, Azure AD, Exchange, Office 365, Windows file servers, EMC storage devices, NetApp filer appliances, Nutanix Files, network devices, SharePoint, Oracle Database, SQL Server, VMware, Windows Server, and User Activity. Empowered with a RESTful API, the platform delivers visibility and control across all of your on-premises or cloud-based IT systems in a unified way.

Major benefits:

- Detect insider threats—on premises and in the cloud
- Pass compliance audits with less effort and expense
- Increase productivity of IT security and operations teams

To learn how Netwrix Auditor can help your achieve your specific business objectives, refer to [Netwrix](https://www.netwrix.com/download/documents/Netwrix_Auditor_Best_Practice_Guide.pdf) Auditor Best [Practices](https://www.netwrix.com/download/documents/Netwrix_Auditor_Best_Practice_Guide.pdf) Guide.

## <span id="page-4-0"></span>2. Netwrix Auditor Add-on for Generic Linux Syslog Overview

The add-on works in collaboration with Netwrix Auditor, supplying data about activity on your Linux-based devices. Aggregating data into a single audit trail simplifies analysis, makes activity monitoring more cost effective, and helps you keep tabs on your IT infrastructure.

Implemented as a service, this add-on facilitates the data transition from Linux-based systems to Netwrix Auditor. All you have to do is provide connection details and specify parsing rules. The parsing rules provided out of the box are generic and Netwrix encourages you to extend the list of parsing rules and create rules specific to your Linux devices.

On a high level, the add-on works as follows:

1. The add-on listens to the specified UDP ports and captures designated Syslog messages.

Out of the box, messages from Red Hat Enterprise Linux 7 and 6, SUSE Linux Enterprise Server 12, openSUSE42, and Ubuntu 16 are supported. For other distributions, deployment of rsyslog package may be required. You can edit the add-on configuration to extend the captured message list.

- 2. The add-on processes these events into Netwrix Auditor-compatible format (Activity Records). Each Activity Record contains the user account, action, time, and other details.
- 3. Using the Netwrix Auditor Integration API, the add-on sends the activity records to the Netwrix Auditor Server, which writes them to the Long-Term Archive and the Audit Database.

For more information on the structure of the Activity Record and the capabilities of the Netwrix Auditor Integration API, refer to Netwrix Auditor [Integration](#page-14-0) API Overview.

## <span id="page-5-1"></span><span id="page-5-0"></span>3. Collect Events with Service

## 3.1. Prerequisites

Before running Netwrix Auditor Add-on for Generic Linux Syslog, ensure that all the necessary components and policies are configured as follows.

#### On Netwrix Auditor server:

- . The Audit Database settings are configured in Netwrix Auditor Server.
- The TCP 9699 port (default Netwrix Auditor Integration API port) is open for inbound connections.
- The user writing data to the Audit Database is granted the Contributor role in Netwrix Auditor.

Alternatively, you can grant the Global adm inistrator role or add the user to the Netwrix Auditor Adm inistrators group. In this case, this user will have the most extended permissions in the product.

#### On the computer where the add-on will be installed:

- The UDP 514 port is open for inbound connections.
- $\bullet$  . Net Framework  $3.5$  [SP1](http://www.microsoft.com/en-us/download/details.aspx?id=22),  $4.0, 4.5$  $4.0, 4.5$  $4.0, 4.5$ , or  $4.6$  is installed.

#### On the target syslog-based platform:

The Syslog daemon must be configured to redirect events. The procedure below explains how to configure redirection.

NOTE: Red Hat Enterprise Linux 7 and 6, SUSELinux Enterprise Server 12, openSUSE42, and Ubuntu 16 are supported out of the box. For other distributions, deployment of rsyslog package may be required.

On Red Hat Enterprise Linux 7:

- 1. Open the /etc/rsyslog.conf file.
- 2. Add the following line:

auth.\*;authpriv.\* @name:514;RSYSLOG\_SyslogProtocol23Format

where name is a FQDN, NetBIOSname or IP address of the computer where Netwrix Auditor Server is installed. For example:

auth.\*;authpriv.\* @172.28.18.25:514;RSYSLOG\_SyslogProtocol23Format

3. Launch the RHEL console and execute the following command:

service rsyslog restart

On Ubuntu 16:

3. Collect Eventswith Service

- 1. Navigate to the /etc/rsyslog.d/50-default.conf file.
- 2. Add the following line:

auth.\*;authpriv.\* @name:514;RSYSLOG\_SyslogProtocol23Format

where name is a FQDN, NetBIOSname or IP address of the computer where Netwrix Auditor Server is installed. For example:

auth.\*;authpriv.\* @172.28.18.25:514;RSYSLOG\_SyslogProtocol23Format

3. Launch the UBUNTU console and execute the following command:

<span id="page-6-0"></span>service rsyslog restart

### 3.2. Define Parameters

- 1. Navigate to your add-on package.
- 2. Edit the Settings.xml file.

You must define connection details: Netwrix Auditor Server host, user credentials, etc. Most parameters are optional, the service uses the default values unless parameters are explicitly defined (<paramenter>value</parameter>). You can skip or define parameters depending on your execution scenario and security policies. See Choose [Appropriate](#page-11-0) Execution Scenario for more [information.](#page-11-0)

Parameters in Settings.xml can be divided as follows: general parameters that affect add-on execution, settings for a certain event source (within the Source tag) that can override general settings, and internal parameters that should not be modified.

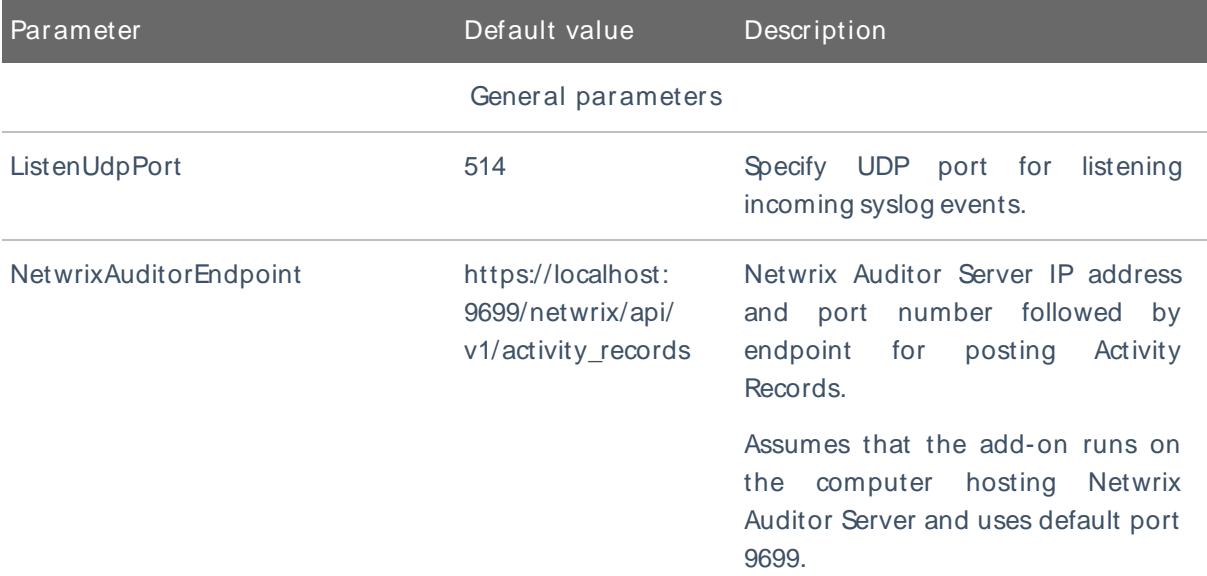

NOTE: Do not modify parameters unless they are mentioned in the table below.

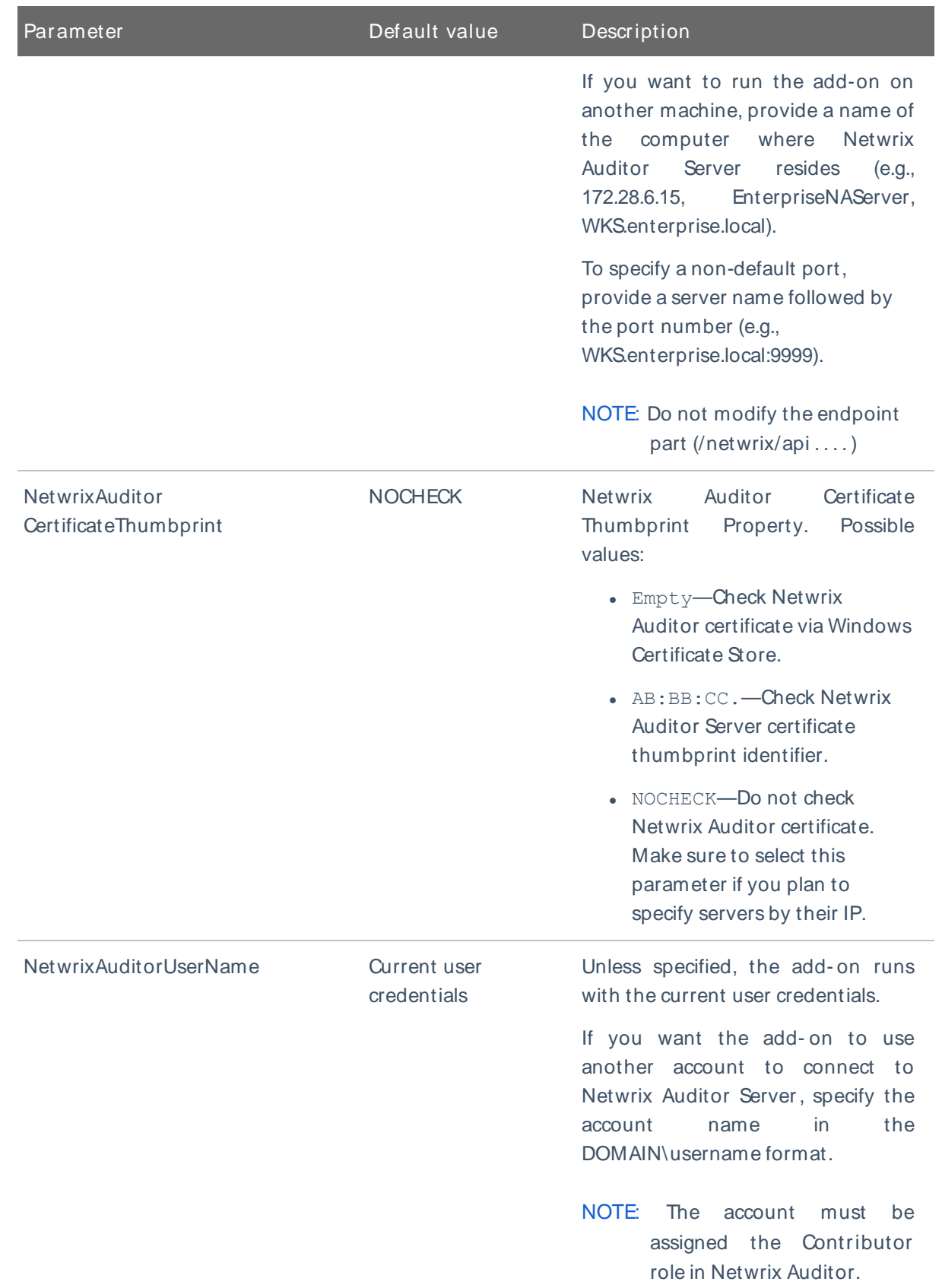

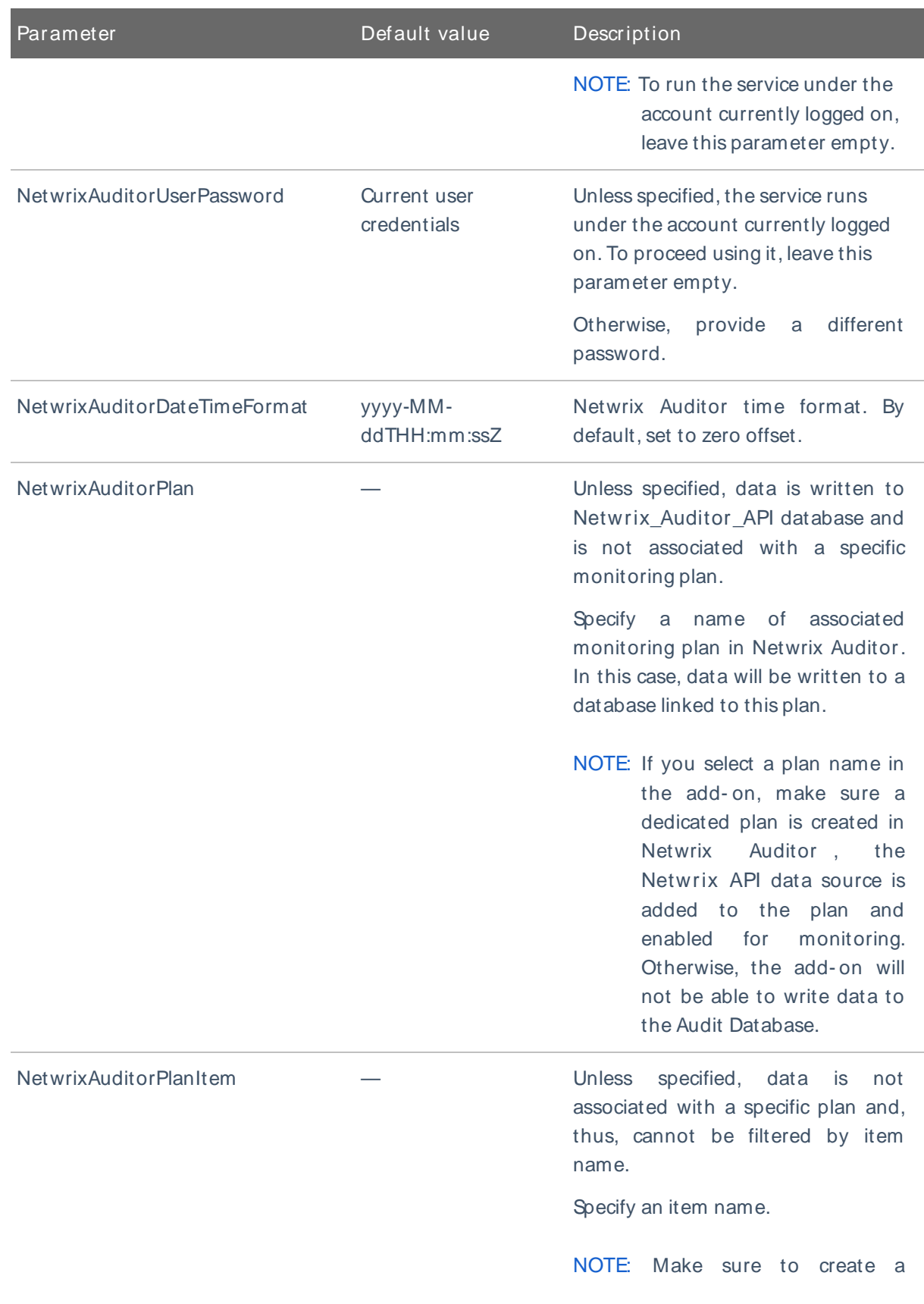

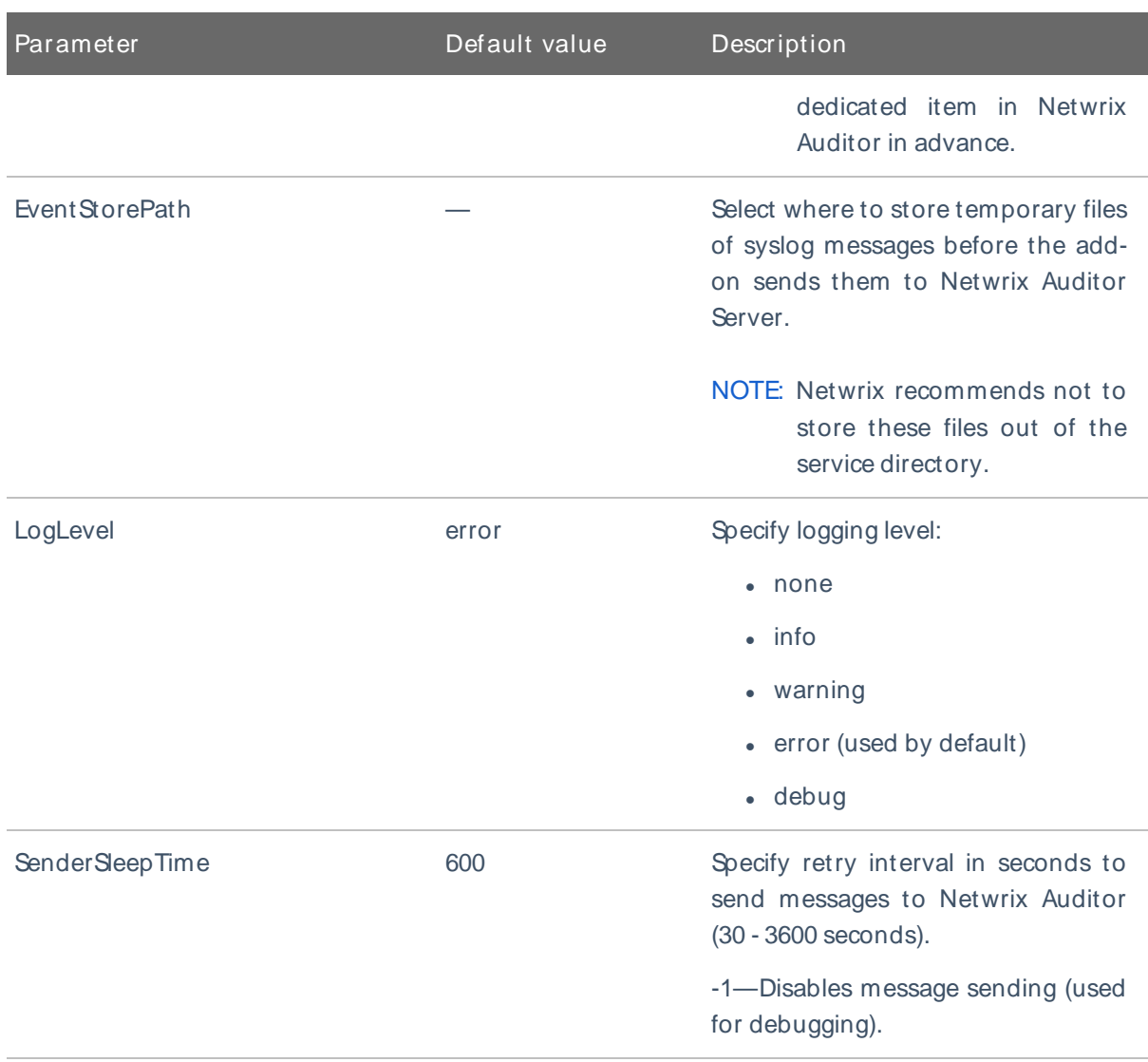

#### Param eters within SourceList

You can specify parsing rules for each specific event source and define parameters to override general settings, such as timezone, default plan name, etc.

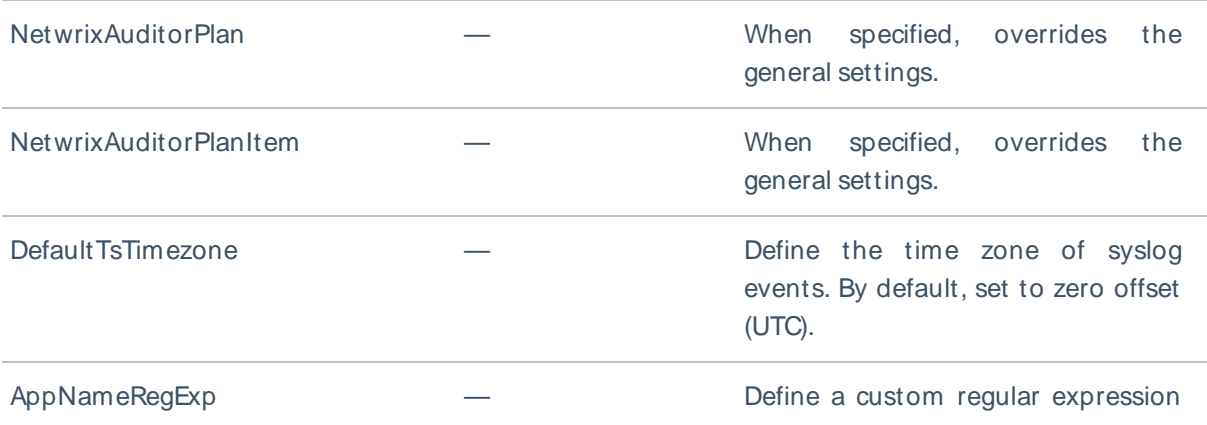

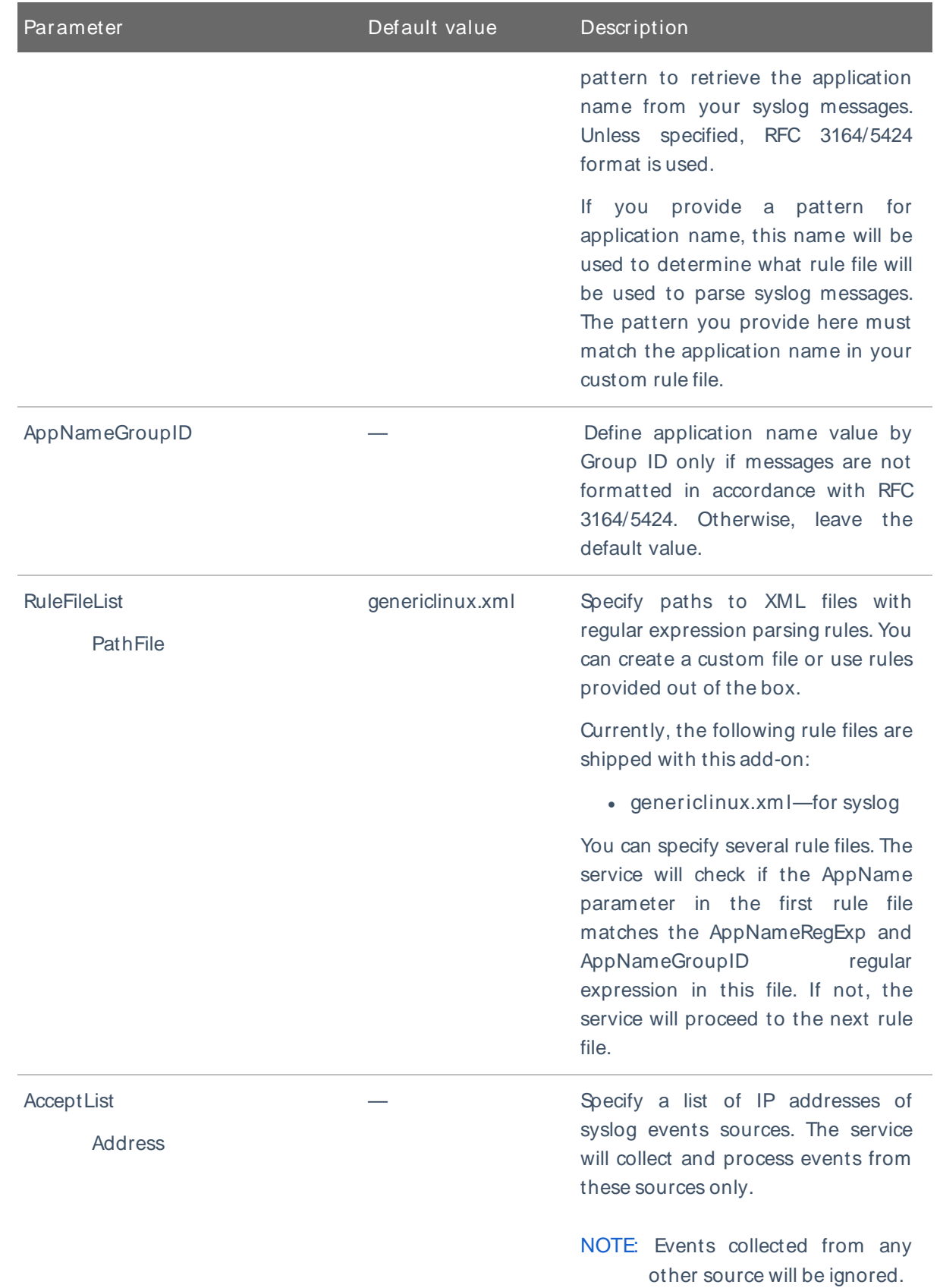

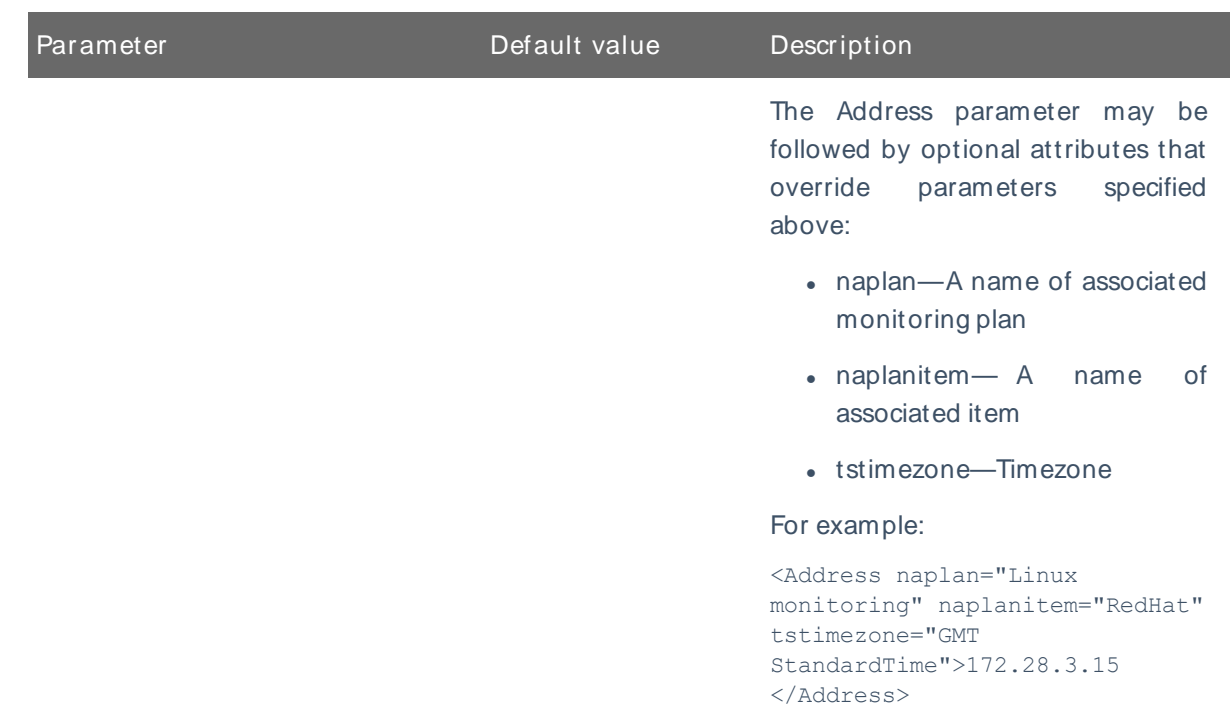

#### 3. Save Settings.xm l.

<span id="page-11-0"></span>NOTE: Every time you edit the Settings.xml file, restart the service, otherwise the product will ignore your changes.

## 3.3. Choose Appropriate Execution Scenario

Netwrix Auditor Add-on for Generic Linux Syslog runs on any computer in your environment. For example, you can run the add-on on the computer where Netwrix Auditor is installed or on a remote server. Depending on the execution scenario you choose, you have to define a different set of parameters. [See](#page-6-0) Define Parameters for more [information.](#page-6-0)

Netwrix suggests the following execution scenarios:

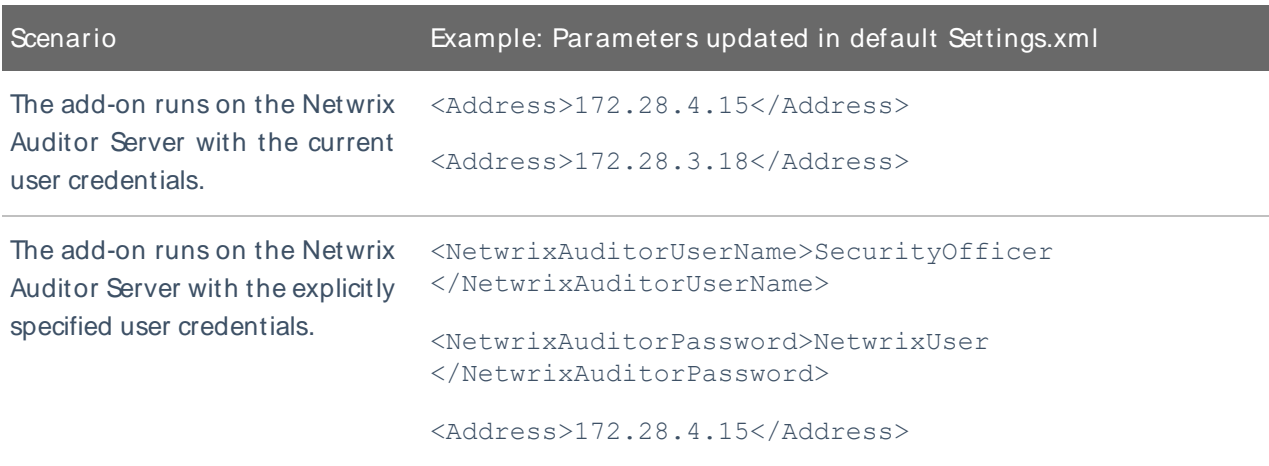

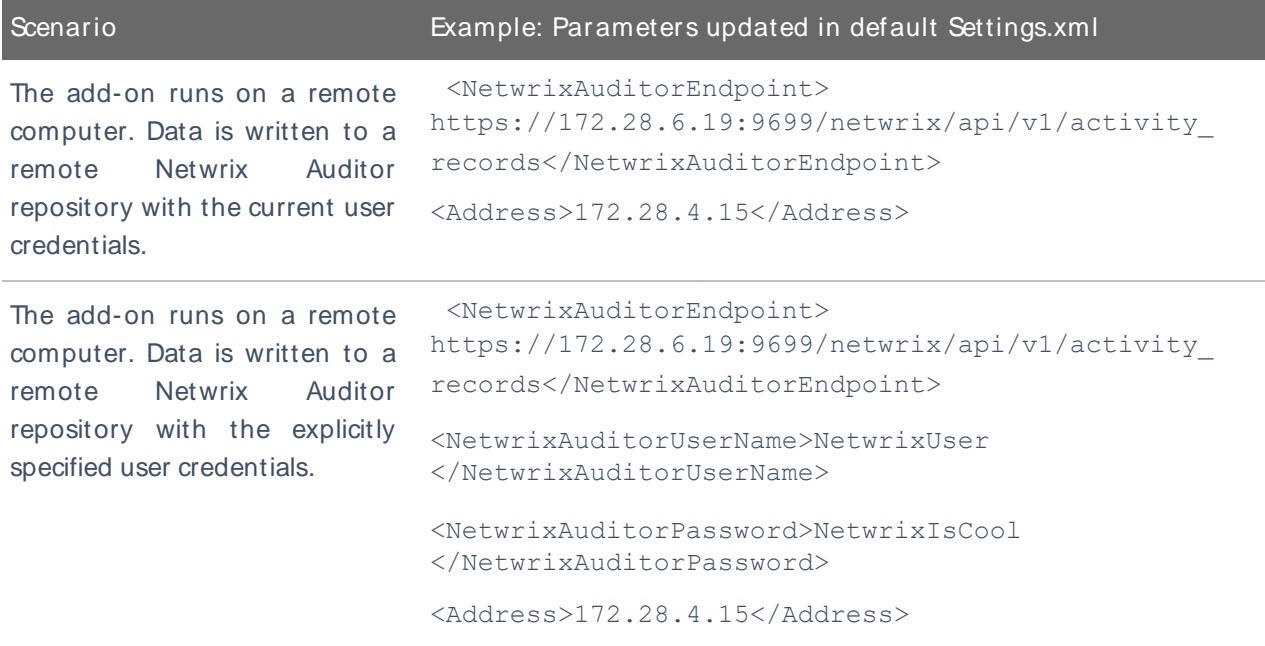

<span id="page-12-0"></span>For security reasons, Netwrix recommends running the script with current user credentials (skipping user credentials). Create a special user account with permissions to Netwrix Auditor Server.

### 3.4. Deploy the Service

- 1. On the computer where the service is going to be deployed, create a new folder (e.g., Netwrix Auditor add-on) and copy the contents of the add-on package.
- 2. Run the install.cm d file. The file deploys and enables the Netwrix Auditor Syslog Message Processing Service.

<span id="page-12-1"></span>The service collects activity data and sends it to Netwrix Auditor every 10 minutes by default.

### 3.5. See Results

- 1. Start the Netwrix Auditor client and navigate to Search.
- 2. Click Search.

<span id="page-12-2"></span>NOTE: You might want to apply a filter to narrow down your search results to the Netwrix API data source only.

### 3.6. Expand List of Gathered Events

Based on the activity you get, you may want to adjust the processing rules, add other relevant events, etc. To do that, copy and edit the file with processing rules, and then restart the service.

3. Collect Eventswith Service

Contact Netwrix [Support](https://www.netwrix.com/contact.html) to order custom files with regular expression parsing rules for your syslog event sources.

## <span id="page-14-0"></span>4. Netwrix Auditor Integration API **Overview**

Netwrix Auditor Add-on for Generic Linux Syslog leverages Netwrix Auditor Integration API. Although you can always use the add-on as is, but Netwrix encourages customers to create their own integration addons. The add-ons created based on Netwrix Auditor Integration API capabilities are easily tailored to your specific environment and business requirements.

Netwrix Auditor Integration API—endless integration, auditing and reporting capabilities.

The Netwrix Auditor Integration API provides access to audit data collected by Netwrix Auditor through REST API endpoints. According to the RESTful model, each operation is associated with a URL. Integration API provides the following capabilities:

- Data in: Solidify security and meet regulatory compliance standards by enabling visibility into what is going on in any third-party application.
- Data out: Further automate your business processes, IT security and operations workflows by enriching third-party solutions with actionable audit data.

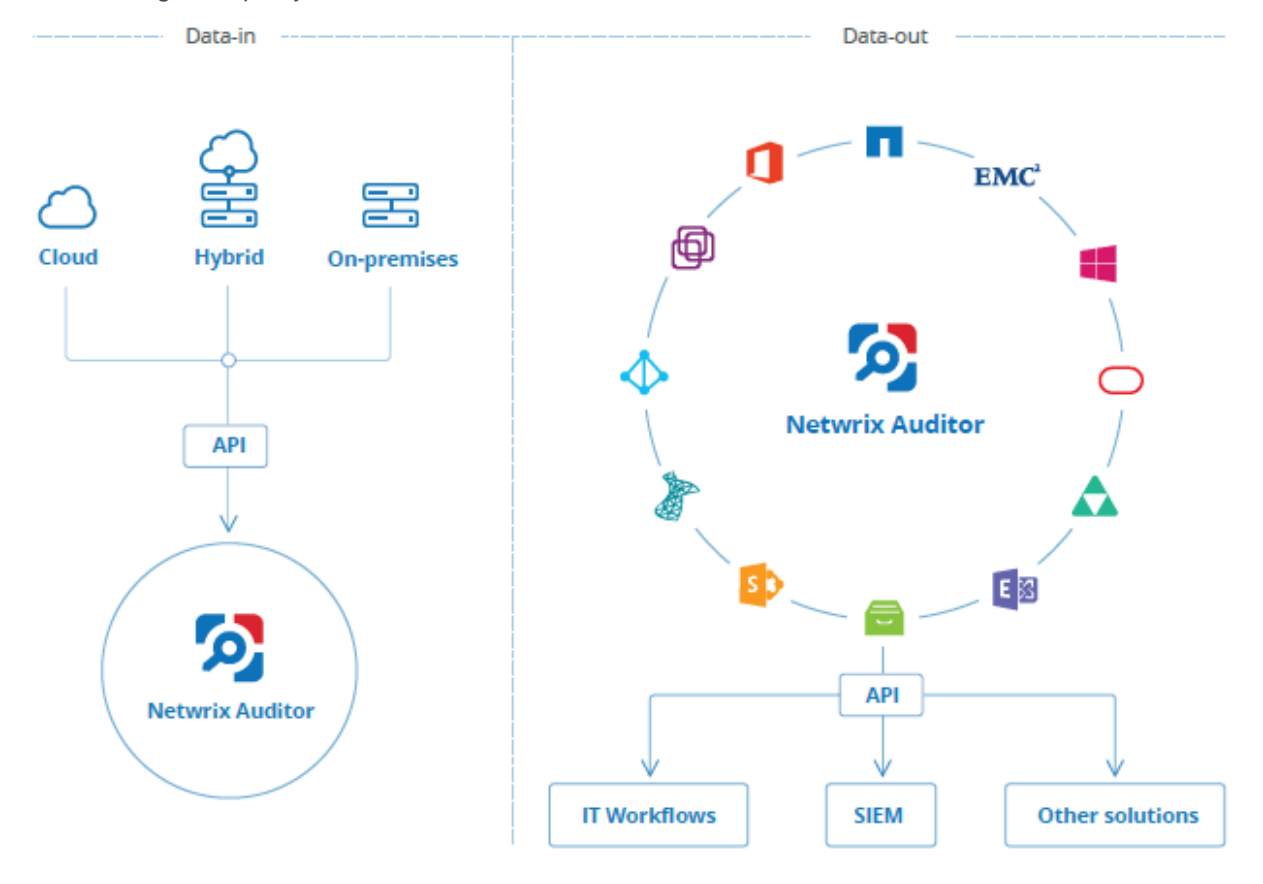

Netwrix Auditor Integration API operates with XML- and JSON-formatted Activity Records—minimal chunks of audit data containing information on who changed what, when and where this change was made. XML format is set as default.

With Integration API you can write Activity Records to the SQL Server-based Audit Database and access audit data from remote computers. Also, Netwrix prepares add-ons—sample scripts—to help you integrate your SIEM solutions with Netwrix Auditor.

Netwrix Auditor Integration API Service is responsible for processing API requests. This component is installed along with Netwrix Auditor Server and is enabled automatically. By default, Netwrix Auditor Integration API works over HTTPS protocol using an automatically generated certificate. Default communication port is 9699.

Netwrix does not limit you with applications that can be used with Integration API. You can write RESTful requests using any tool or application you prefer—cURL, Telerik Fiddler, various Google Chrome or Mozilla FireFox plug-ins, etc.

See Netwrix Auditor [Integration](https://www.netwrix.com/download/documents/Netwrix_Auditor_Integration_API_Guide.pdf) API Guide for more information.